Create a Cloudbreak credential on AWS 2

# **Creating a Cloudbreak Credential on OpenStack**

**Date of Publish:** 2018-09-14

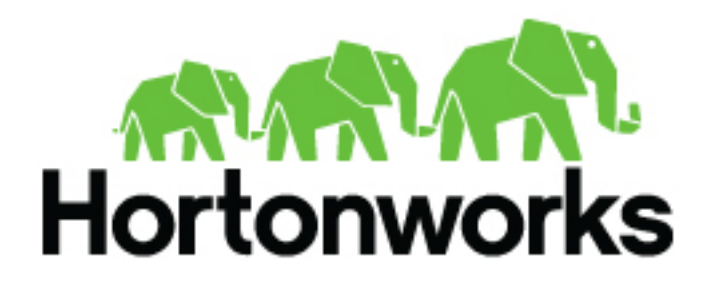

**<http://docs.hortonworks.com>**

## **Contents**

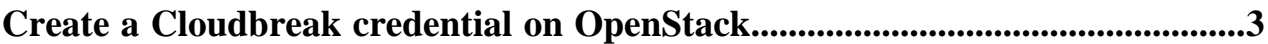

### <span id="page-2-0"></span>**Create a Cloudbreak credential on OpenStack**

Cloudbreak works by connecting your OpenStack account through this credential, and then uses it to create resources on your behalf. Before you can start provisioning cluster using Cloudbreak, you must create a Cloudbreak credential.

Steps

- **1.** In the Cloudbreak web UI, select Credentials from the navigation pane.
- **2.** Click Create Credential.
- **3.** Under Cloud provider, select "OpenStack".
- **4.** Select the keystone version.
- **5.** Provide the following information:

For Keystone v2:

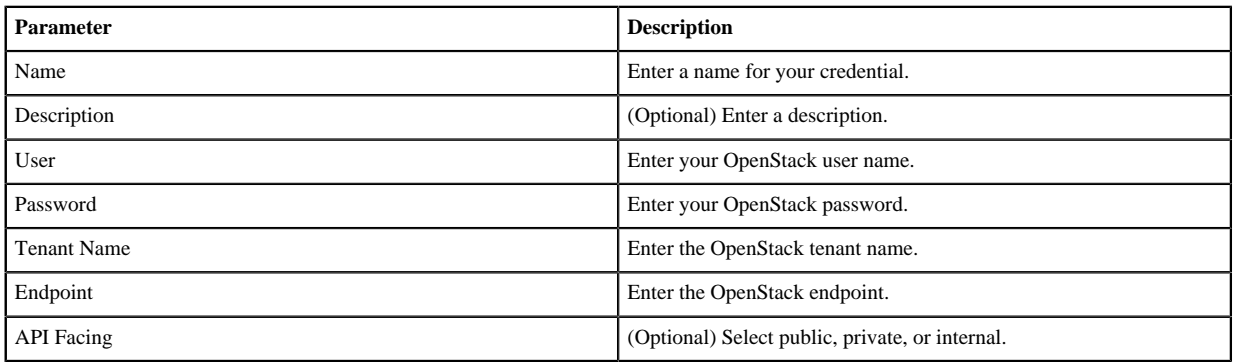

#### For Keystone v3:

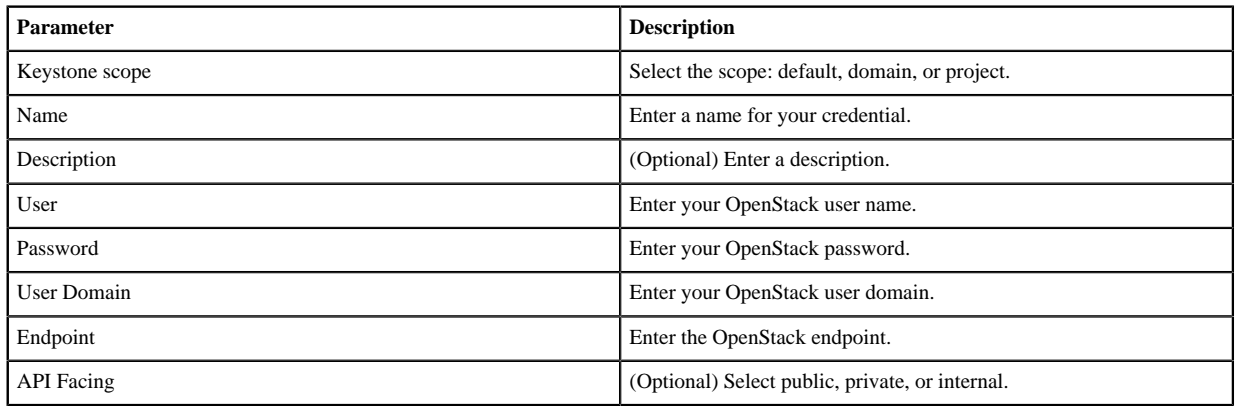

**6.** Click Create.

**7.** Your credential should now be displayed in the Credentials pane.

Now that you have created a Cloudbreak credential, you can start creating clusters.

### **Related Information**

[Core concepts](https://docs.hortonworks.com/HDPDocuments/Cloudbreak/Cloudbreak-2.8.0/introduction/content/cb_core-concepts.html)